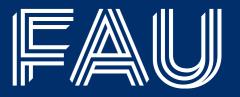

## The NEW fau-beamer Template

The LATEX template according to the 2021 FAU corporate guide

Tim Roith<sup>1</sup> Second Author<sup>2</sup> Third Author<sup>3</sup>

<sup>1</sup>Friedrich-Alexander Universität Erlangen-Nürnberg, Department Mathematik

<sup>2</sup>Second Insitute

<sup>3</sup>Third Insitute

February 13, 2023

#### Introduction

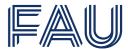

#### What is this?

This file demonstrates the fau-beamer style, which is a style for the Lagranger class, which allows to create presentation slides in Lagranger class. The design is based on the FAU corporate style guide 2021.

This code for this template was written by Tim Roith. If you have questions about the template or found a mistake you can send an email to tim{dot}roith{at}fau{dot}de or open a issue at the GitHub repository.

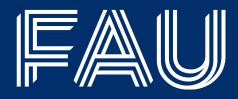

## 1. Example Section

- 1.1 Subsection A
- 1.2 Subsection B
- 2. The Color Scheme
- 3. The Frame Dimensions
- 4. Equations and blocks
- 5. Citing and bibliography

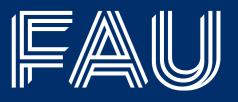

A frame using the title option

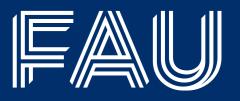

A frame using the titleimage option

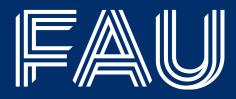

## 1. Example Section

- 1.1 Subsection A
- 1.2 Subsection B
- 2. The Color Scheme
- 3. The Frame Dimensions
- 4. Equations and blocks
- 5. Citing and bibliography

## **An Example Slide**

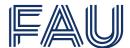

### With a subtitle

This is how a normal slide looks like, where plain text is put within the frame environment.

#### **Blocks**

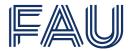

You can use blocks with this template.

#### **Block headline**

This block spans all the way from the left to the right margin.

Using minipages one can use blocks of certain fixed sizes.

#### Headline A

Some text.

#### Headline B

Some other text that spans over multiple lines.

#### **Headline C**

Even more text that spans over multiple lines.

A block with an empty title.

A block with a space in the title.

## A very very very very very long title

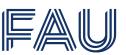

## Top aligned

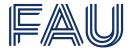

In this frame everything is aligned on top.

## **Bottom aligned**

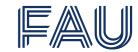

In this frame everything is aligned on the bottom.

### Lists

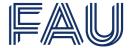

#### Itemize and enumerate

You can use the itemize environment that looks as follows.

- An item.
- Another one.
  - A subitem.
  - Another subitem.
- And another item.

You can also use the enumerate environment.

- 1. The first item.
- 2. The second one.
- 3. The third one.

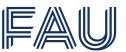

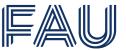

• The first item.

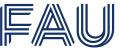

- The first item.
- The second one.

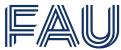

- The first item.
- The second one.

#### **Framed Text**

This should be displayed after the list.

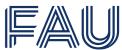

- The first item.
- The second one.

#### **Framed Text**

This should be displayed after the list. This should be displayed last.

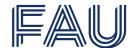

We can also have subsections, even though they don't really do anything right now. They only appear in the toc.

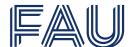

When there is one subsection, there probably should be another.

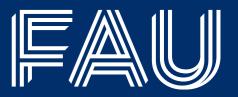

- 1. Example Section
- 1.1 Subsection A
- 1.2 Subsection B
- 2. The Color Scheme
- 3. The Frame Dimensions
- 4. Equations and blocks
- 5. Citing and bibliography

## **Choosing the Institution**

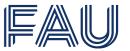

You can specify the institute template by passing it to package, i.e.,

\usepackage[institute=<option>]{styles/beamerthemefau},

where you have the following options,

- FAU
- RW
- Med
- Nat
- TF

#### The Colors

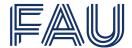

#### Base and Dark scheme

For each institute the color scheme consists of two main colors, which are named BaseColor and BaseDarkColor. They can be used throughout the document. For each of theses colors, adding a letter from A to D will create a lighter shade as displayed below.

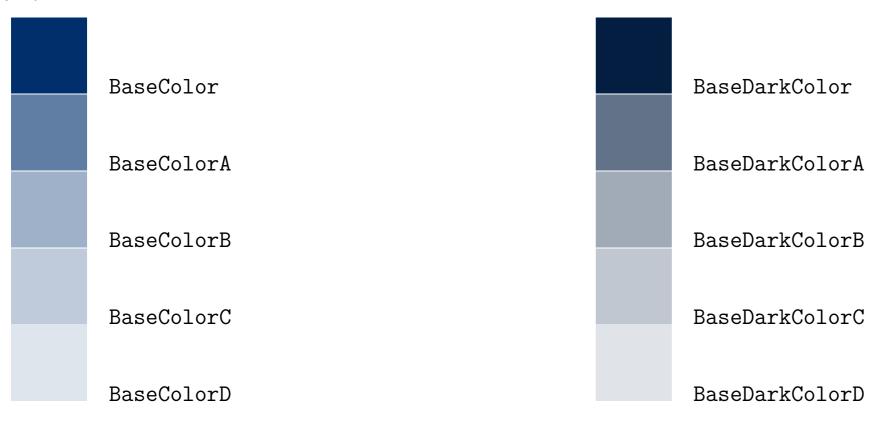

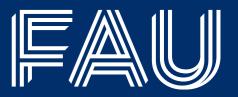

- 1. Example Section
- 1.1 Subsection A
- 1.2 Subsection B
- 2. The Color Scheme
- 3. The Frame Dimensions
- 4. Equations and blocks
- 5. Citing and bibliography

### **Text Area**

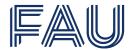

### The area you can fill in a normal frame

This area can be filled on a normal frame.

This area can be filled on a frame without a title.

February 13, 2023 21/29 FAU T. Roith fau-beamer

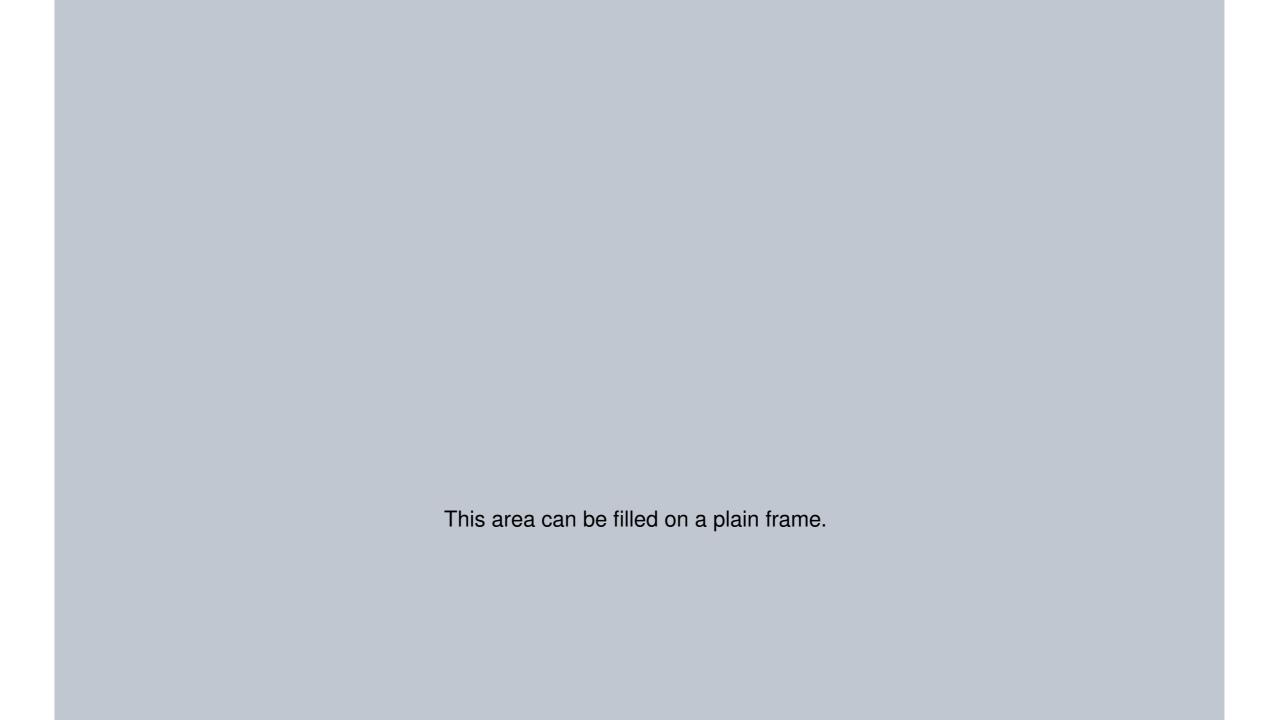

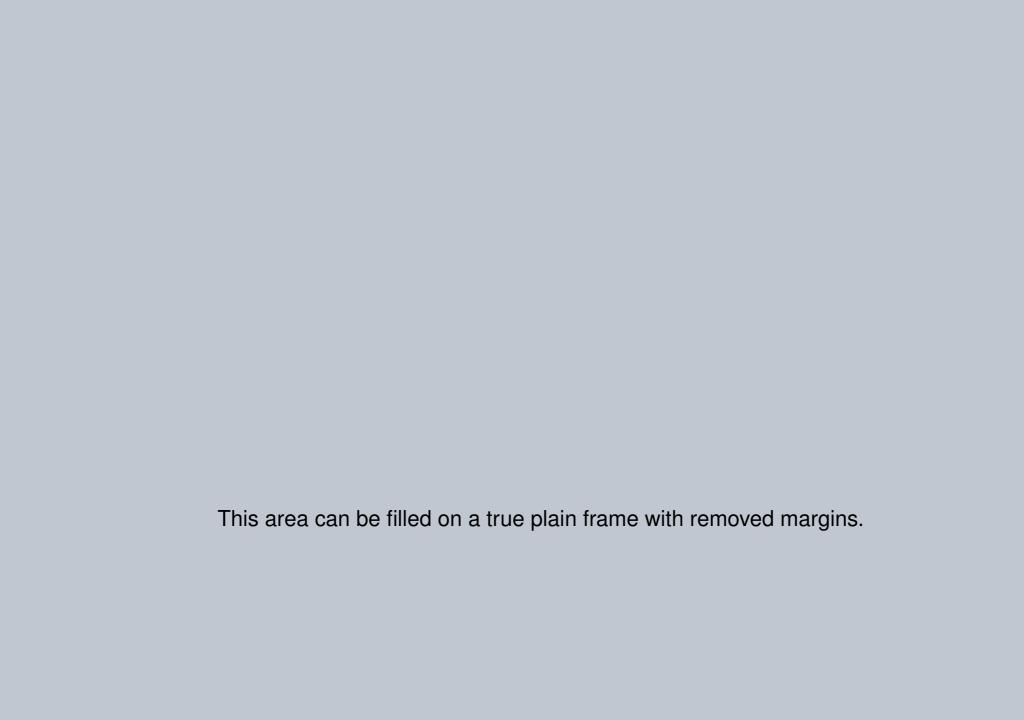

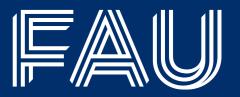

- 1. Example Section
- 1.1 Subsection A
- 1.2 Subsection B
- 2. The Color Scheme
- 3. The Frame Dimensions
- 4. Equations and blocks
- 5. Citing and bibliography

## **Equations**

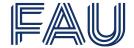

### Label alignment

The beamer class unfortunately has some problems with the proper alignment of equation labels.

### **Equations**

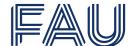

### Label alignment

The beamer class unfortunately has some problems with the proper alignment of equation labels. In this template we try to patch some of these issues and therefore the label below should be aligned exactly on the right margin

$$a^2 + b^2 = c^2. (1)$$

An align environment should yield the same alignment

$$e^{i\pi} + 1 = 0. {(2)}$$

This is especially important if we put such an environment in a block,

#### Gauss's Theorem

$$\int_{\Omega} \operatorname{div} F \, d\lambda^n = \int_{\partial \Omega} F \cdot \nu \, d\mathcal{H}^{n-1}. \tag{3}$$

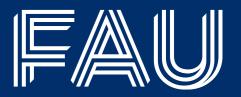

- 1. Example Section
- 1.1 Subsection A
- 1.2 Subsection B
- 2. The Color Scheme
- 3. The Frame Dimensions
- 4. Equations and blocks
- 5. Citing and bibliography

### Citing

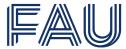

Since we use biblatex we can easily cite our favourite articles, like [Bun+21a; Bun+21b]. For presentation the footnote command is useful to have citation at the bottom.

Bun+21a

#### References

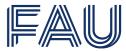

To show the references used within this presentation we can use the printbibliography command from biblatex. For beamer documents it is important to give the additional option [heading=none].

#### References

[Bun+21a] L. Bungert, T. Roith, D. Tenbrinck, and M. Burger. "A Bregman Learning Framework for Sparse Neural Networks". In: (2021).

[Bun+21b] L. Bungert, T. Roith, D. Tenbrinck, and M. Burger. "Neural Architecture Search via Bregman Iterations". In: (2021).

February 13, 2023 28/29 FAU T. Roith fau-beamer

### fau-beamer

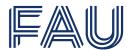